# Instructions on how to fill the registration-form by official EU pesticide-labs that are considered as obliged to participate in this EUPT.

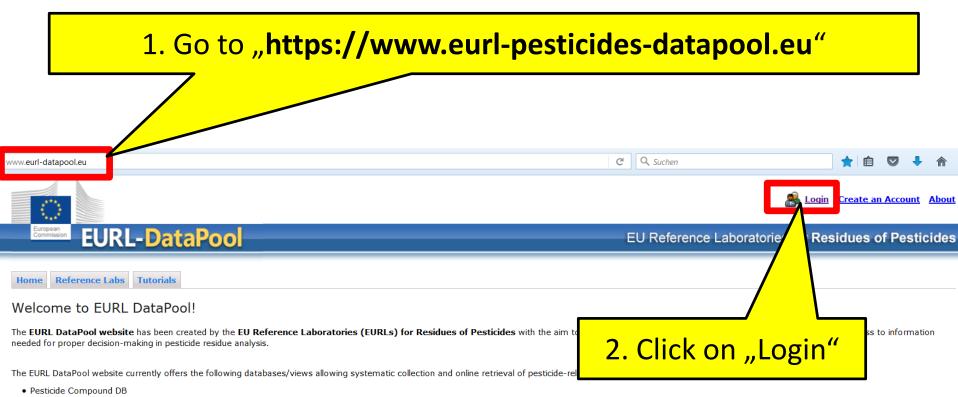

- Method Validation DB
- Lab Network DB (only accessible to members of the official EU-lab network)
- MRL Residue Definitions (issued by EU and Codex Alimentarius)
- · Stability of Compounds in Solution
- · List of Physicochemical Data
- My EUPT Results (EUPT data extracted from the EUPT Archive DB)
- Online-Tool for Estimation of Measurement Uncertainty based EUPT-results and method validation data (only accessible to NRL members)

Call for data submission: Numerous validation/pesticide stability experiments are being performed by various laboratories around the world. Nevertheless, there has traditionally been a lack of coordination in bringing this data together to allow overall data processing and assessment. This project aims to close this gap. We thus greatly welcome and encourage any contributions.

- If you would like to submit your method validation results, please take a look under Submission of Method Validation Results.
- . If you would like to submit your results of pesticide stability experiments, please download our template for data submission: Submission of Compound Stability Data.

Please use your login credentials from EURL DataPool to login to the EUPT-Registration-website. Reference Labs **Tutorials** Home Log In User Login Data If you don't know your Username (or Email Address) password anymore, click on Forgot Password? Password "Forgot Password?" and Log In follow the instructions to You don't have a EURL DataPool account? Create an acc recover your password.

> EURL V0.9.930.1 (9/30/2016) No portions of this website may be used without

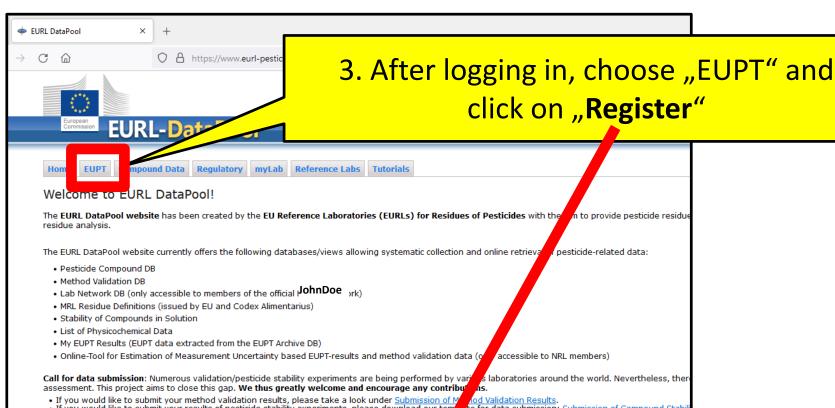

 If you would like to submit your results of pesticide stability experiments, please download our ten te for data submission: Submission of Compound Stabi

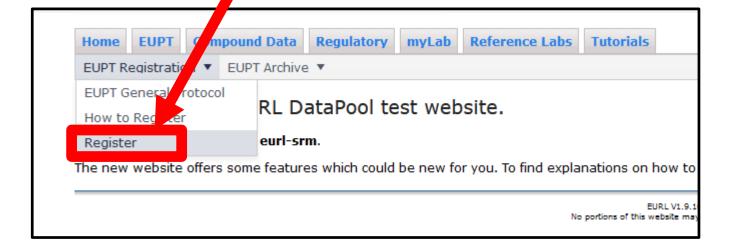

# EURL DataPool

Pesticide Data \*

Home

4. Click on the button "Register" to open the registrationform for EUPT XY## (e.g. EUPT-SRM19).

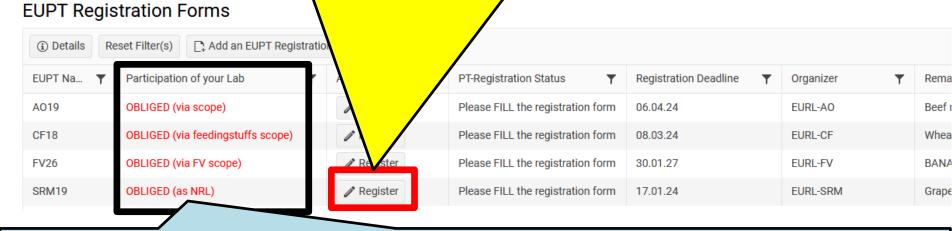

The legal obligation to participate in the different EUPTs arises from:

- Art. 101 (1) (a) of Reg. (EC) 2017/625 (for all NRLs)
- Art. 38 of Reg. (EC) 2017/625 and Art. 28 of Reg. (EC) 396/2005 (for all OfLs analyzing for pesticide residues within the framework of official controls of food or feed)

According to the information in our official Lab-Network-database (hosted in EURL DataPool), your laboratory is considered as obliged to participate in an EUPT. In the column "Participation" you can find out if your lab is obliged to participate in this specific EUPT. If you consider this classification not correct, please contact your NRL and put eurl-srm@cvuas.bwl.de on the cc list.

DG-SANTE expects from labs not intending to participate in a certain EUPT in which they are obliged to participate, to provide explanations. Details on how to provide this explanation are given on the next slides.

# 5. Fill the registration-form for **EUPT-XY##**.

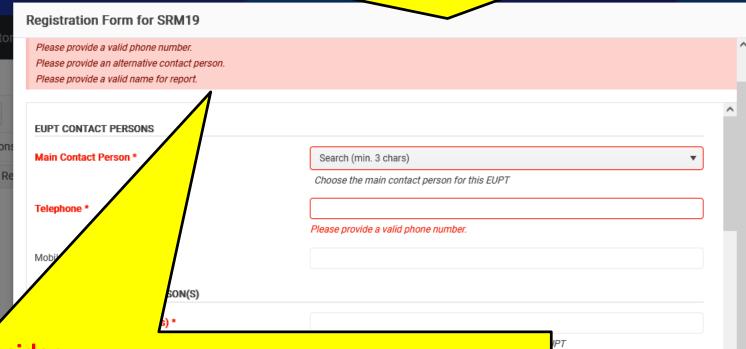

### **Please consider:**

The registration-form contains several mandatory fields which are marked by an asterisk (\*).

As long as these mandatory fields are not filled out, it is not possible to submit the registration form by clicking on "Save"-button. At the top of the form, you will receive a note indicating which mandatory fields have not yet been filled out correctly.

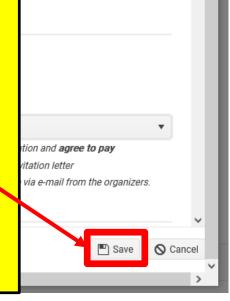

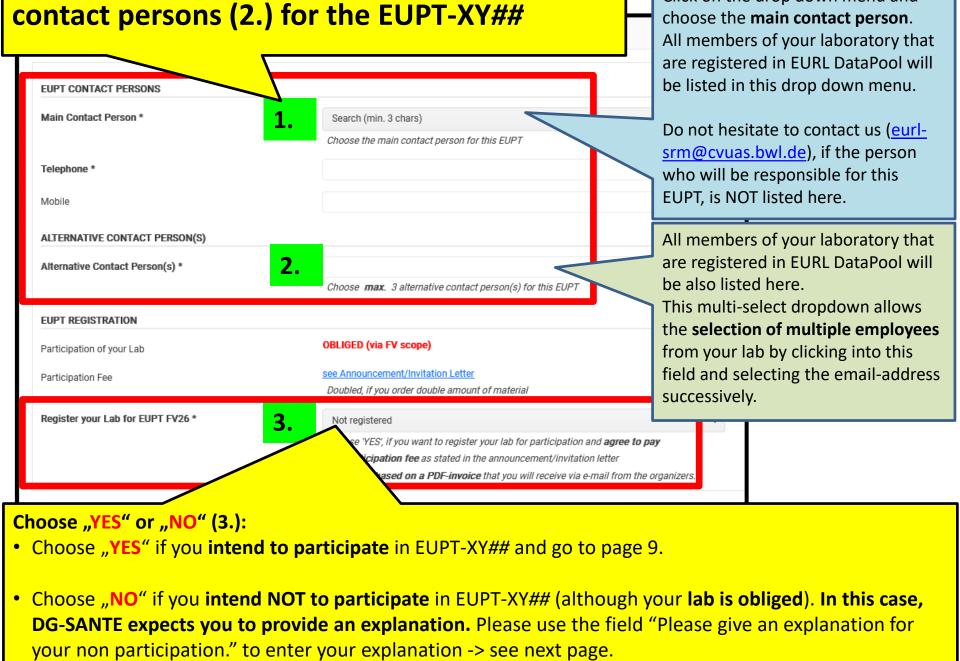

Click on the drop down menu and

Choose the main (1.) and max. 3 alternative

# 5. Fill the registration-form for **EUPT-XY##**

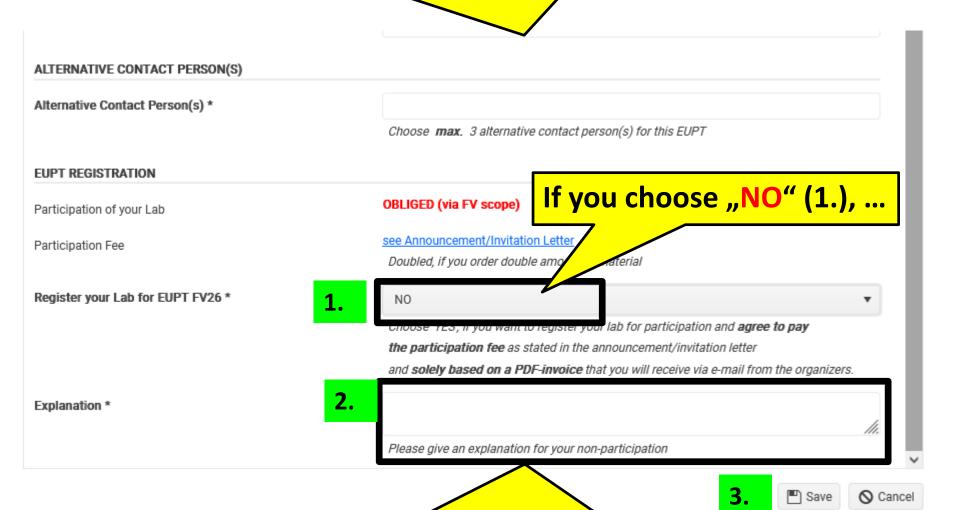

You have to enter an explanation (2.), if you intend NOT to participate in this EUPT. Then click on the "Save"-button to submit the registration-form (3.).

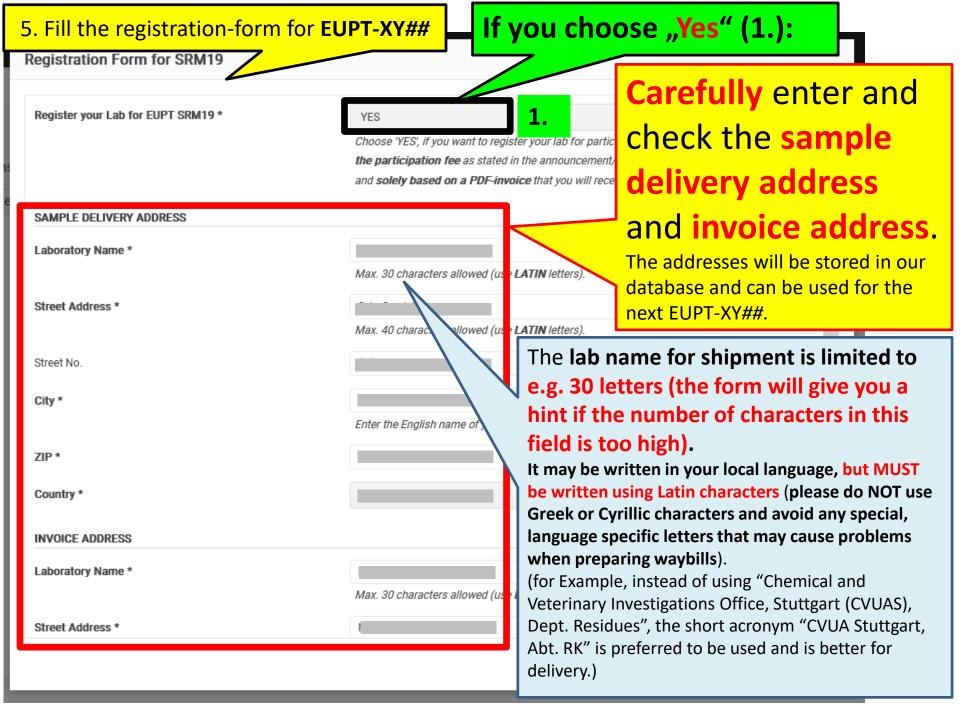

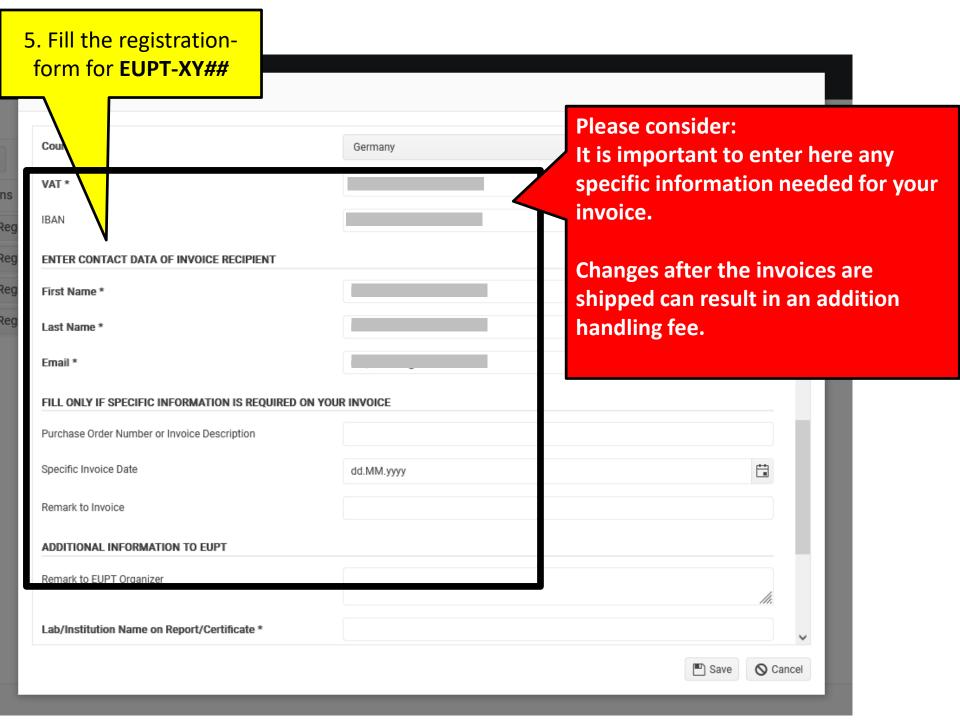

| FILL ONLY IF SPECIFIC INFORMATION IS REQUIRED ON YOU                                      | ID INVOICE               | Enter here the name of you                                                                                     |
|-------------------------------------------------------------------------------------------|--------------------------|----------------------------------------------------------------------------------------------------|
| Purchase Order Number or Invoice Description                                              | JK INVOICE               | name will be appear on the                                                                                     |
| Specific Invoice Date                                                                     | M/d/yyyy                 | EUPT-certificate.                                                                                              |
| Remark to Invoice                                                                         |                          | The number of characters is                                                                                    |
| ADDITIONAL INFORMATION TO EUPT                                                            |                          | limited – in this case - to 60                                                                                 |
| Remark to EUPT Organizer                                                                  |                          |                                                                                                    |
| Lab/Institution Name on Certificate *                                                     |                          | me appears on the EUPT certificate, max. 60 letters allowed. ne and country name unless they are part of name. |
| Lab Accredited?                                                                           |                          |                                                                                                    |
|                                                                                           |                          |                                                                                                    |
| If yes, under which accreditation body?                                                   |                          |                                                                                                    |
| If yes, under which accreditation body?  NO. OF ANALYZED SAMPLES AND PESTICIDES IN COMMOD | DITIES REPRESENTED BY TH | HE PRESENT PT-MATRIX                                                                                           |
| NO. OF ANALYZED SAMPLES AND PESTICIDES IN COMMOD                                          | DITIES REPRESENTED BY TH | HE PRESENT PT-MATRIX                                                                                           |
|                                                                                           | DITIES REPRESENTED BY TH | HE PRESENT PT-MATRIX                                                                                           |

Finally, click on the button "Save".

In case the "Save"-button remains inactive, check if all mandatory fields are filled in correctly!

The EUPT-organizer will send a confirmation email for the registration to the main contact person and alternative contact person.

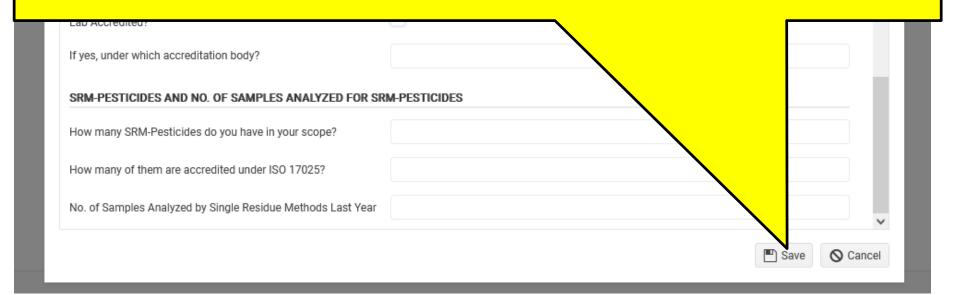

# Thank You for Your Cooperation!